# **5. Laser Safety**

The scanCONTROL 2800/2810 sensors operate with a semiconductor laser having a wavelength of 658 nm (visible/red). The laser operation is indicated visually by the LED on the sensor and on the controller.

#### **Laser Class 2M**

Laser radiation not stare into the beam or view irectly with optical instrument Class 2M Laser Product IEC 60825-1:2008-05 5 mW; E≤7.5 mW/cm<sup>2</sup>;  $λ=658$  n

THIS PRODUCT COMPLIES WITH FDA REGULATIONS 21CFR 1040 10 AND 1040 1

**A** CAUTION

scanCONTROL 2800/2810 sensors with a maximum laser power up to 15 mW are classified in Laser Class 2M (IIM). The following information labels are fitted to the sensor housing (front and rear side). If both information labels are hidden in the installed state, the user must ensure that additional labels are fitted at the point of installation.

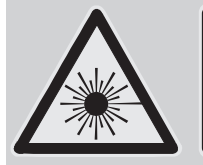

Hazard to the eye via laser radiation! Consciously close your eyes or turn away if the laser radiation impinges on the eye.

Lasers of Class 2M are not subject to notification and a laser protection officer is not required. Mark the laser area recognizable and everlasting.

### **Laser Class 3B**

scanCONTROL 2800/2810 sensors with a maximum laser power up to 50 mW are classified in Laser Class 3B (IIIB).

**A CAUTION** 

Injury to the eye or the skin via laser radiation! Consciously close your eyes or turn away if the laser radiation impinges on the eye or the skin.

Class 3B (IIIB) laser sensors are notifiable and a laser protection officer is required either. During operation the laser area has to be restricted and marked. The following information label should be fitted to the sensor housing (front and rear side):

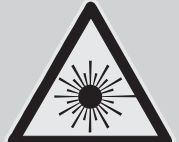

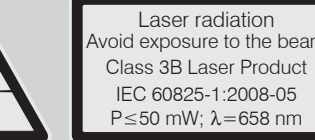

#### **Beam attenuator**

The beam attenuator prevents access to all laser and collateral radiation. The figures show the sensor with closed and open beam attenuator. The beam attenuator must be open during measurement.

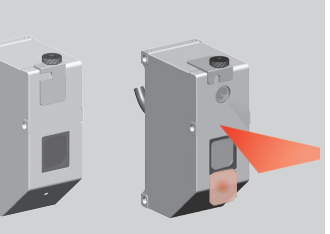

 $He$  HD subminiature connector, 13 Laser On/Off + *solder pin side male cable connector*

onnections 2, 3, 4, 5 and 9 are ically connected to the minus (Power-GND) of the 24 V DC y voltage.

collector outputs, short circuit everse-polarity protected up to

esistance in the conduct-

ing state is 15 Ohm or less at  $I<sub>L</sub> =$ 

esistance in the conducting is 15 Ohm or less at  $00$  mA.

Sensors need an external key switch to switch off the laser to be classified

in Laser Class 3B (IIIB).

THIS PRODUCT COMPLIES WITH FDA REGULATIONS 21CFR 1040 10 AND 1040 11

### **6. Connections, LED Displays**

# **LED Displays**

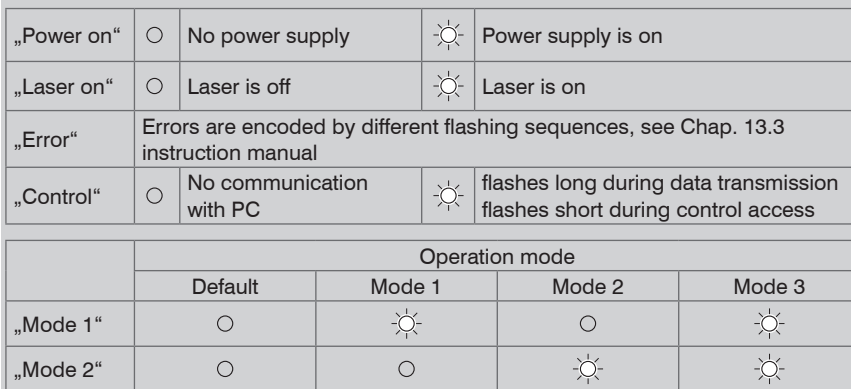

A green LED on the sensor signals "laser on".

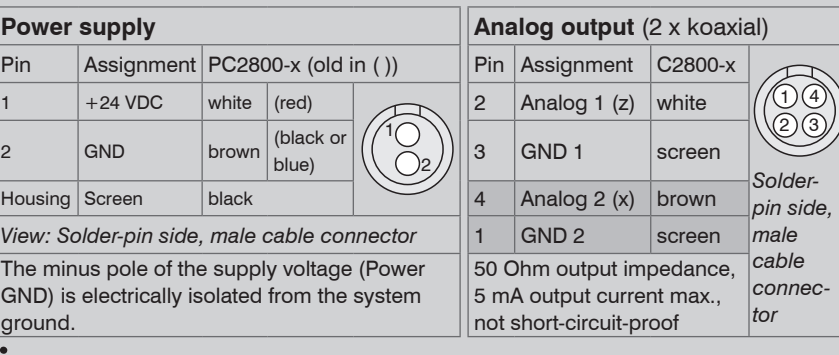

The sensor may only be plugged/unplugged with power switched off, i.e. with the operating voltage switched off or with the keyswitch in the "Off" position (Laser off).

**Laser Class 2M/IIM (15 mW):** Laser is on, without connection between the pins 13 and 3 also.

### **Switch-, Synchron- and Trigger Signal, Laser ON/OFF**

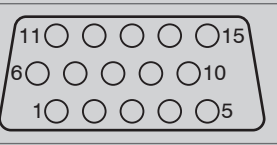

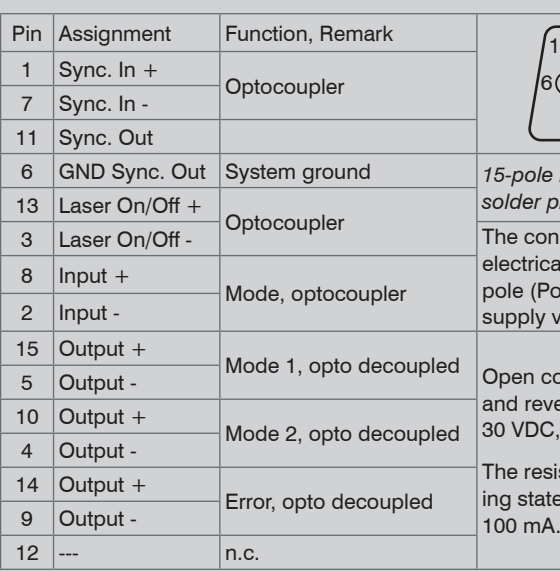

External circuit with load (e.g. relay) between external auxiliary power (e.g. power supply + 24 V DC) and the output+. Connect the negative pole of the auxiliary power with the negative pole of the power supply (does not apply with use of the power supply).

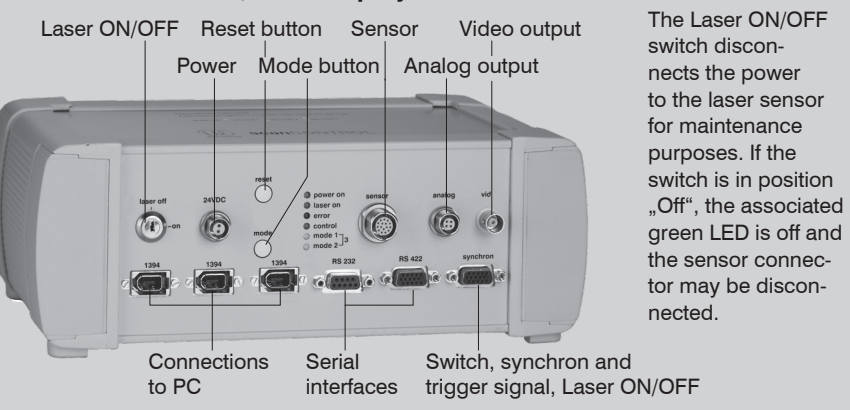

#### Using the scanCONTROL 2810 sensor the pin assignment changes as follows:

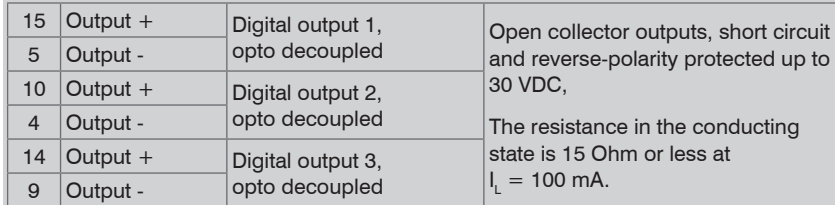

### **Output Circuit of the Error and Mode Outputs**

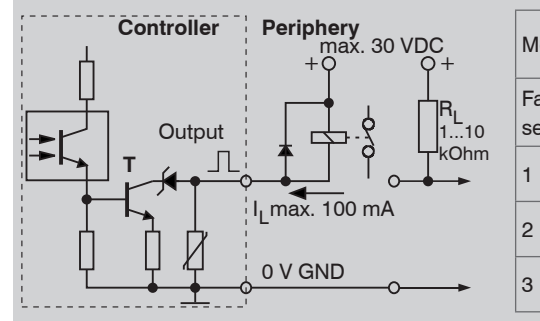

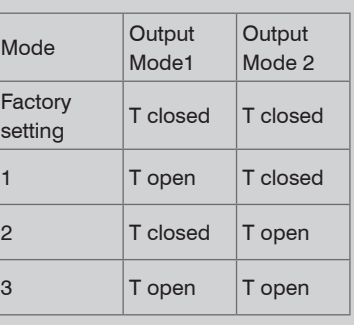

States on the error output: T is closed, if an error occurs.

#### **Synchronization and Triggering**

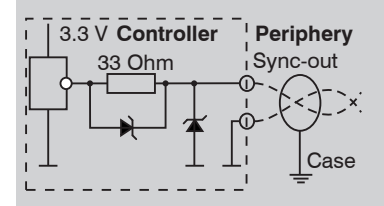

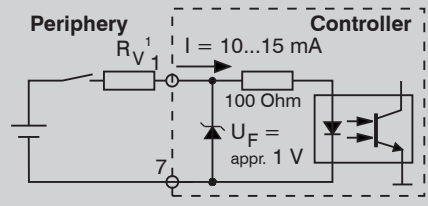

*Synchronization output circuit Synchronization input circuit*

The optocoupler at the sync input needs a current of 10 to 15 mA for operation. Do not exceed this current value with external trigger sources.

1) Resistor Rv is used in combination with a trigger input only, see Chap. 6.5 instruction manual.

#### **Laser ON/OFF, Mode and Encoder Inputs**

The two available digital inputs with the same input circuit are configured in the standard version as "laser on/off" and "mode" inputs. They can be directly controlled by open collector transistor inputs or relay contacts. The power supply  $+ 24$  V DC is internally connected as an auxiliary power supply.

**Laser Class 3B/IIIB (50 mW):** Laser is on, if Pin 13 and 3 are connected.

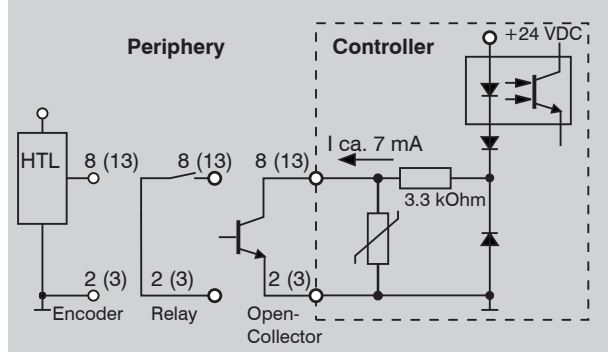

The mode input reacts like the identically named button and switches cyclically between the various user modes.

Pin 8 and pin 2 are the mode or encoder inputs.

*Input circuit of the laser ON/OFF and mode inputs.*

# Assembly Instructions scanCONTROL 2800/2810

# www.micro-epsilon.com

MICRO-EPSILON Messtechnik GmbH & Co. KG

Connect the power supply and the display-/output device in accordance with the safety regulations for electrical equipment. The power supply may not exceed the specified **limits** 

Königbacher Str. 15

94496 Ortenburg, Germany, Tel. +49 (0) 85 42/1 68-0

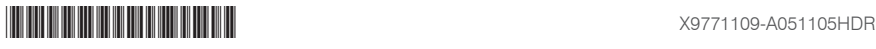

Install the drivers for the measuring system according to the instructions on the sup-

# **1. Warnings**

> Danger of injury, damage or destruction of the sensor/controller

Avoid shock and vibration to the sensor/controller. Avoid continuous exposure to dust and spray on the sensor/controller. Avoid exposure to aggressive materials (washing agent, penetrating liquids or similar) on the sensor.

> Damage to or destruction of the sensor/controller

Read the detailed instruction manual before operation of the sensor. You will find this online or on the provided CD.

# **2. Notes on CE Identification**

- The following applies to the scanCONTROL 2800/2810: EU directive 2004/108/EC and EU directive 2011/65/EC
- The sensor fulfills the specifications according to the following standards:
- DIN EN 55011/ 11.2007 / Industrial scientific and medical (ISM) equipment / Electromagnetic disturbance characteristics
- DIN EN 61 000-6-2/ 03.2006 / Electromagnetic Compatibility (EMC) / Immunity to interference / industrial area
- DIN EN 61326/10.2006 / Electrical equipment

- 1 Sensor LLT2800/2810 and controller
- 1 Power supply cable PC2800-3; round connector and free cable ends
- 1 Analog output plug, 4-pole, (ODU, Series MiniSnap L, Order no. S11L0C T04MJGO - 7200)
- 1 scanCONTROL Demo-CD with drivers, programs and documentation
- 1 Sensor inspection log / Assembly instructions
- 1 FireWire connecting cable, 3 m long.

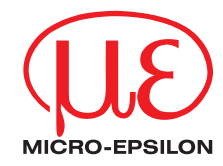

The sensor fulfills the specifications of the EMC requirements, if the instructions in the manual are followed.

# **3. Proper Environment**<br>**P** 65 (with P 65 (with

- IP 65 (with connected sensor cable)
- Operating temperature: 0 to +50 °C (+32 to +122 °F), by free circulation of air
- Storage temperature:  $-20$  to  $+70$  °C ( $-4$  to  $+158$  °F)
- Humidity: 5 95 % (non condensing)
- Vibration: DIN EN 60068-2-6 (sine shaped)
- Mechanical shock: DIN EN 60068-2-29
- The branching must not include loops.
- A maximum of 17 devices can be cascaded in a line ("daisy-chained").
- The maximum cable length between two devices is 4.5 m.
- The maximum length of a "daisy chain" section is 72 m.
- The data rate of 400 Mbit/s applies to the whole bus and must be shared between the connected devices. In the standard configuration up to four scanCONTROL 2800/2810 controllers can be operated on one bus.

# **4. Standard Equipment scanCONTROL 2800/2810**

- Windows XP SP 2 (32) / Windows Vista (32) / Windows 7 (32/64)
- Pentium III 800 MHz / 512 MB RAM
- Screen resolution: 1024 x 76

#### **FireWire Connection (1394), Standard connection to PC**

 $\sum_{\text{nucleon}}^{\bullet}$  The sensor may only be con-<br>nected to the controller with<br>necus outphed off or with the  $^{010010}$  $\frac{1000}{101}$ power switched off or with the  $\binom{10}{10000}$ keyswitch in the "Off" position (Laser off).

FireWire (or the IEEE 1394 bus) is a serial bus system which can be branched as required with up to 63 devices operating together on one PC interface. The data are transmitted in both directions (bi-directional) on symmetrical and shielded two wire lines via standard cable.

- **EX** Mount the sensor according to the installation instructions.
- Connect the sensor to the controller. Connect the controller to the PC using a FireWire cable.

#### Restrictions:

- **Connect the controller to display or monitoring units.**
- $\blacktriangleright$ Connect the controller to the power supply.
- Connect the shield of the power supply cable to the PE protective earth conductor of the main power supply. Close plug-in connections not needed with the supplied protective caps for ODU sockets. Switch on the 24 VDC power supply.
- Sensor and controller need a warm-up time of typically 20 minutes for high precision measurements.
- plied CD-ROM ([CD]:\\Documentation\english\Installation\index.html).

Finish the installation of the Configuration Tools software completely. This procedure is described in section 8. Connect the controller to the PC using the 1394 FireWire cable. Switch on the power supply.

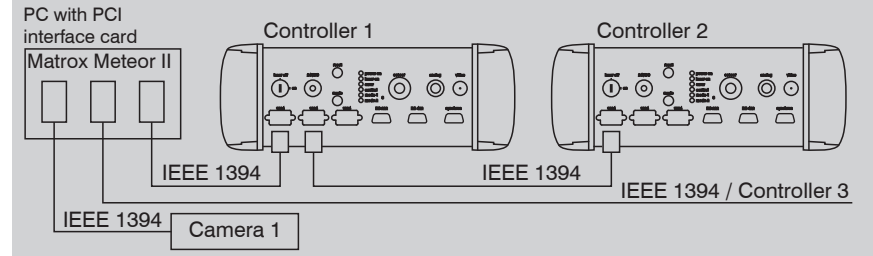

#### *Example of a FireWire configuration*

- DCAM standard v.1.30 for digital cameras via IEEE 1394 FireWire interface
- SDK for fast application integration (C,  $C++$  and others)

- the enclosed online manual
- the section "Status and Error Messages" and "Notes" in the scanCONTROL Configuration Tools manual.

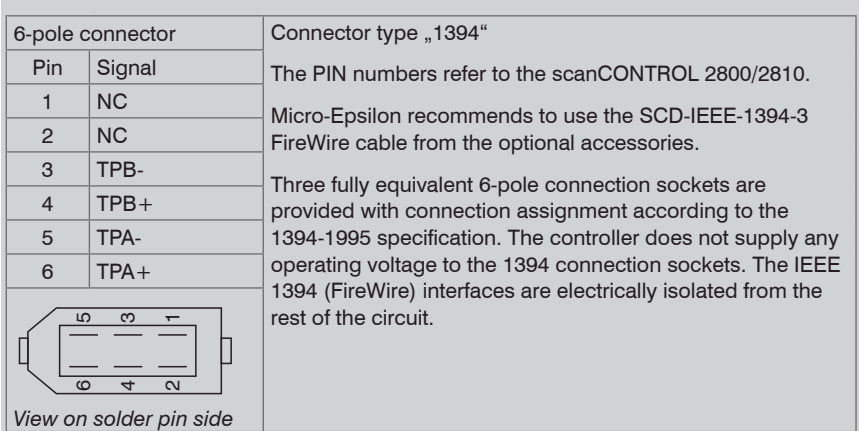

# **7. System Requirements scanCONTROL Software**

# **8. Quick Start: Commissioning, Software**

**ID** Install the software

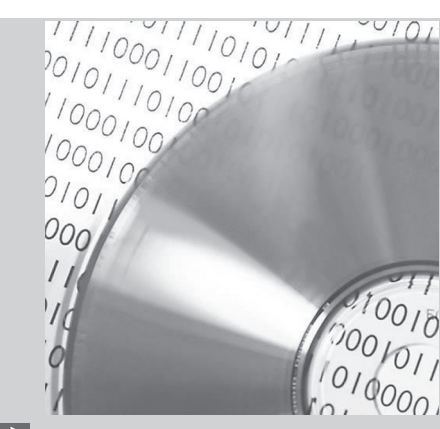

Please insert the scanCONTROL Demo CD in the CD-ROM device. Follow the dialog through the installation

process.

A. Reading of installation help B. Installation of software

C. Further informations in the online

documentation

# **9. Driver Installation for Windows XP**

If the installation doesn't start automatically, search for scanCONTROL in the device manager (Start > Control Panel > System > Device Manager). scanCONTROL is classified as camera device and is either located under "Imaging Devices" or "Other Devices". Rightclick the camera device and choose "Update Driver".

The "Hardware Update Wizard" will appear.

Mark "No, not this time" and click on "Next".

Click on "Next" to confirm this dialog.

Now the operating system installs the driver for scanCONTROL. The "Hardware installation" dialog will appear.

- $\Box$  Click on "Continue anyway" to confirm this dialog.
- **Click on "Finish" to end the driver installation.**

If you want to install the driver at a later date or in case of an incorrect installation of the driver, you have to install the driver manually.

# **10. First Profile**

Now start the scanCONTROL Configuration Tools software. Click on "Display Profiles" in the main window.

If the software shows the error message "No scanCONTROL found" in the status line, please check the installed driver in the device manager (Start > Control Panel > System > Device Manager).

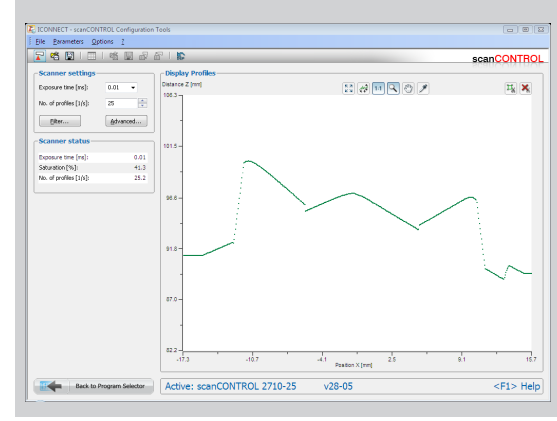

On the left side you can adjust the settings for your measurement task, the right side shows the profile data and information about the measurement.

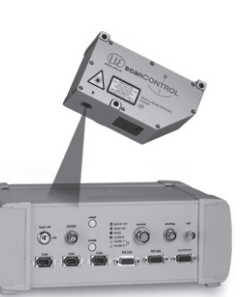

# **11. How to Access Profile Data**

Profile data of scanCONTROL can be accessed via:

For details refer to the enclosed online manuals.

# **12. Further Information**

Please refer to

You will find details to the separate programs in the respective instruction manuals or in the instruction manual of this sensor, Chap. 6.2. You will find the instruction manuals online or on the provided CD.